# **Nowe funkcje w module Forte Finanse i Księgowość**

## **[Dane firmy](#page-2-0) 3**

[Dane firmy, takie jak nazwa firmy i jej nazwa skrócona oraz NIP wprowadzane są](#page-2-1)  [przez użytkownika w module Forte Administracja.](#page-2-1) 3

#### **[Słowniki rachunków bankowych](#page-3-0) 4**

[Kartoteka rachunków bankowych jest wspólna dla całego Systemu Forte.](#page-3-1)  [W związku z tym, został zmodyfikowany sposób wprowadzania rachunków](#page-3-1)  [bankowych.](#page-3-1) 4

# **[Kartoteka kontrahentów i pracowników](#page-4-0) 5**

[Kartoteka kontrahentów i pracowników jest wspólna dla całego Systemu](#page-4-1)  [Zarządzania Forte. Pracownicy korzystający z poszczególnych modułów Systemu](#page-4-1)  [posiadają do nich dostęp w takim zakresie, na jaki pozwalają im uprawnienia](#page-4-1)  [nadane zgodnie z polityką bezpieczeństwa Firmy.](#page-4-1) 5

### **[Szybkie wyszukiwanie](#page-5-0) 6**

[Dla list kontrahentów, pracowników, słowników i ich elementów zostały dodane](#page-5-1)  [pola wyszukiwania, umożliwiające szybkie zawężenie wyświetlanej listy.](#page-5-1) 6

#### **[Prawa do słowników](#page-5-2) 6**

[Kartoteka słowników jest wspólna dla wszystkich posiadanych przez Użytkownika](#page-5-3)  [modułów Systemu Zarządzania. Słowniki wprowadzane przez Użytkowników](#page-5-3)  w [poszczególnych modułach Systemu Forte są domyślnie widoczne dla](#page-5-3)  [pozostałych osób posiadających prawa do pracy z modułami.](#page-5-3) 6

## **[Pobieranie faktur zakupu i sprzedaży z modułu Forte Repozytorium Dokumentów](#page-6-0) 7**

[Istnieje możliwość przechowywania wszystkich faktur zakupu i sprzedaży,](#page-6-1)  [papierowych i elektronicznych, w module Repozytorium Dokumentów](#page-6-1) 7 [W module Finanse i Księgowość dostępne są dwie opcje pobierania dokumentów](#page-6-2)  [do Bufora grupowe i pojedyncze.](#page-6-2) 7

## **[Lista dokumentów w buforze i księgach](#page-8-0) 9**

[Oznaczenie w księgach i buforze dokumentów, które posiadają powiązane faktury](#page-8-1)  [z dokumentami w Repozytorium, z podziałem na faktury papierowe i e-Faktury.](#page-8-1) 9

# **[Inne zmiany](#page-9-0) 10**

- Współpraca z modułem Forte e-Faktury [w oknie kontrahenta dodana jest](#page-9-1)  zakładka **Umowy**, w [której rejestrowane są umowy na wymianę e-Faktur](#page-9-1)  [zawarte pomiędzy firmami Użytkownika i](#page-9-1) kontrahenta.
- [Została dodana możliwość wprowadzania rozrachunków z datą płatności](#page-9-2)  [wcześniejszą, niż data dokumentu.](#page-9-2)
- [Zgodnie ze zmianami prawnymi wprowadzono nowy wzór deklaracji](#page-9-3) **VAT UE**. 10

 [Na wydruku dziennika oraz na raportach rejestrów VAT dodano dodatkową](#page-9-4)  kolumnę **e-F**[, w której drukowana jest informacja, czy dokument posiada](#page-9-4)  [e-Fakturę czy nie.](#page-9-4)

# <span id="page-2-0"></span>**Dane firmy**

<span id="page-2-1"></span>Dane firmy, takie jak nazwa firmy i jej nazwa skrócona oraz NIP wprowadzane są przez użytkownika w module Forte Administracja.

Pozostałe dane:

- a. dane podstawowe
- b. dane adresowe
- c. dane kontaktowe

są wspólne i mogą być wprowadzone z poziomu dowolnego modułu Systemu Forte.

Zgodnie z nadanymi uprawnieniami, użytkownik może wszystkie dane firmy wprowadzać, edytować, weryfikować i usuwać już bezpośrednio w modułach. Ma on również możliwość zmiany zakresu ich obowiązywania w poszczególnych przedziałach czasowych.

Dane firmy pojawiające się na:

- d. **dokumentach** pobierane są według dat danego dokumentu oraz takiego zakresu danych firmy, jakie były wprowadzone przez użytkownika,
- e. **rejestrach** są zgodne z danymi aktualnymi na ostatni dzień okresu sprawozdawczego,
- f. **raportach** są zgodne z danymi aktualnymi na dzień generowania raportu.

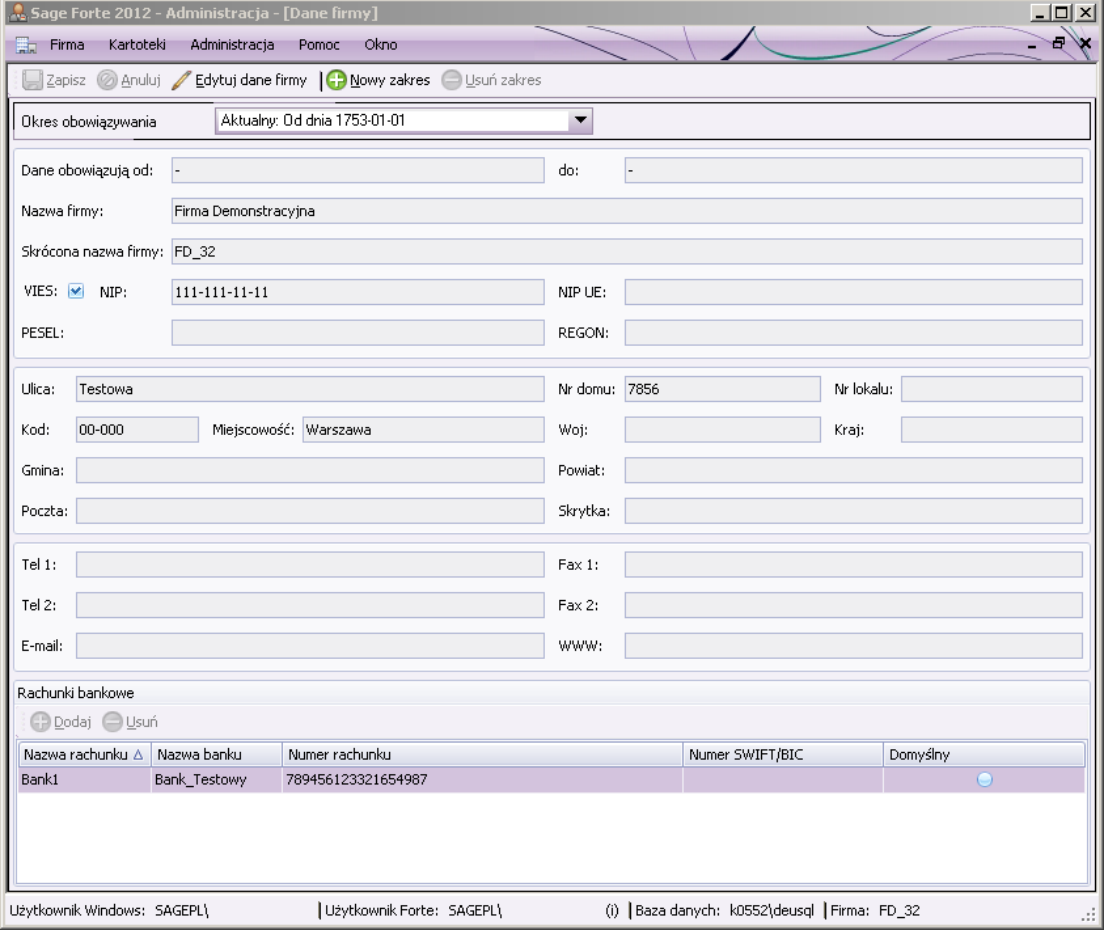

Rys. Okno wprowadzania danych firmy w module Forte Administracja.

## <span id="page-3-0"></span>**Słowniki rachunków bankowych**

<span id="page-3-1"></span>Kartoteka rachunków bankowych jest wspólna dla całego Systemu Forte. W związku z tym, został zmodyfikowany sposób wprowadzania rachunków bankowych.

Obecnie rachunki można wprowadzać:

1. w kartotece słowników w module Forte Administracja

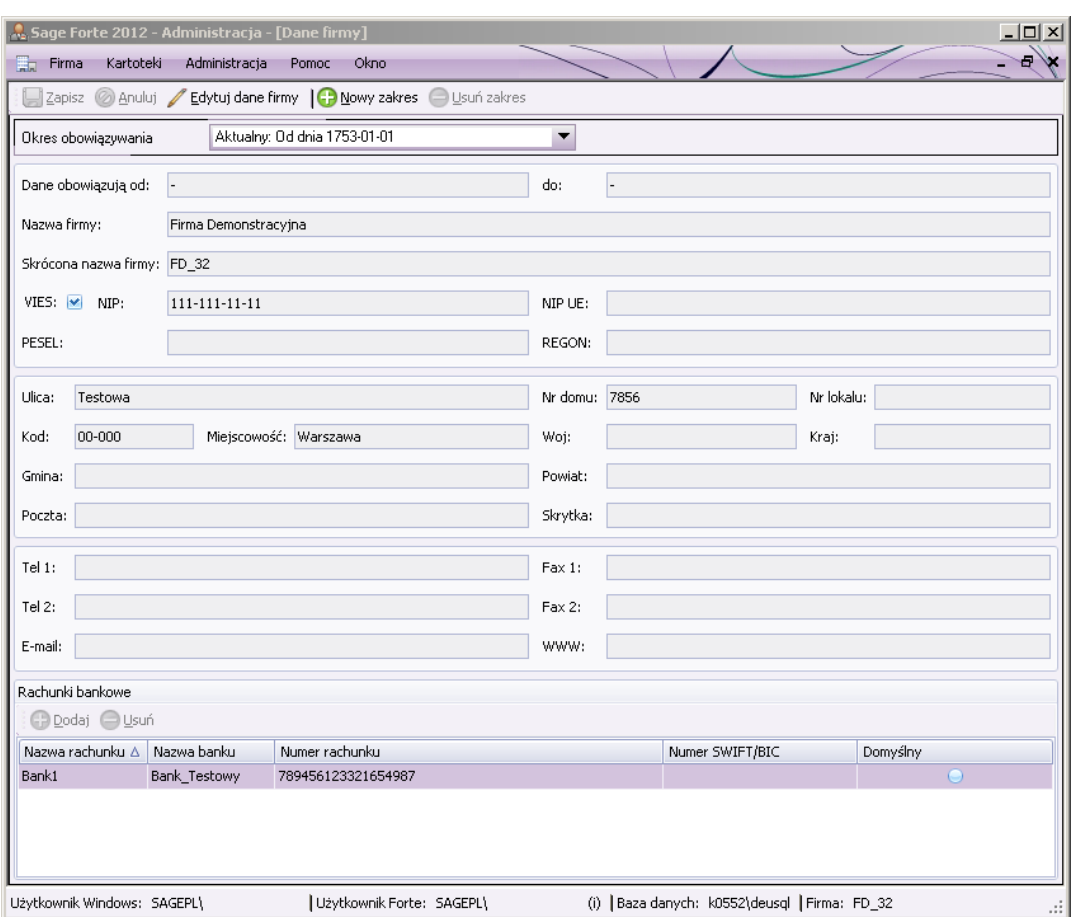

Rys. Okno wprowadzania rachunków bankowych w module Forte Administracja.

- 2. bezpośrednio w kartotece słowników w tych modułach, które posiadają słowniki,
- 3. w module Finanse i Księgowość w oknie Kartoteki/Rachunki bankowe.

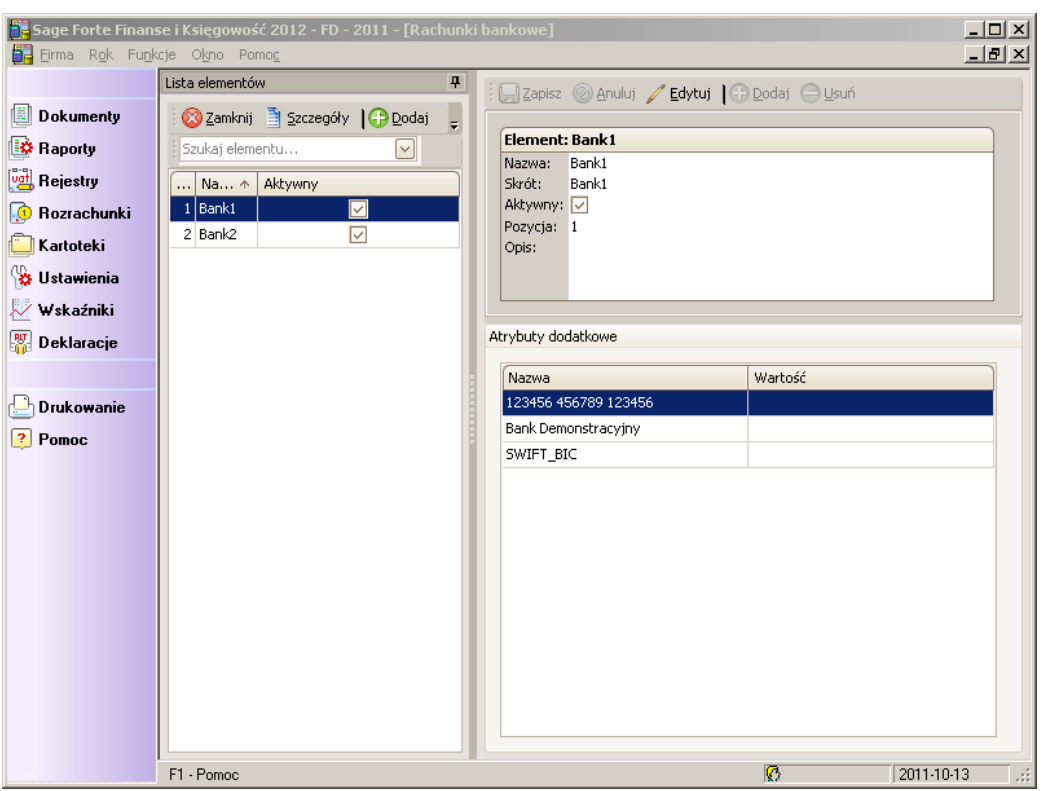

Rys. Okno wprowadzania rachunków bankowych w module Forte Finanse i Księgowość w kartotece rachunków bankowych.

Tak dodane rachunki można później filtrować, oglądać ich szczegóły, edytować i wprowadzać dla nich dodatkowe atrybuty.

# <span id="page-4-0"></span>**Kartoteka kontrahentów i pracowników**

<span id="page-4-1"></span>Kartoteka kontrahentów i pracowników jest wspólna dla całego Systemu Zarządzania Forte. Pracownicy korzystający z poszczególnych modułów Systemu posiadają do nich dostęp w takim zakresie, na jaki pozwalają im uprawnienia nadane zgodnie z polityką bezpieczeństwa Firmy.

W oknie z listą kontrahentów na zakładce Kartoteki kontrahentów stałych, w menu **Operacje** została dodana opcja **Kontrahenci z umową**, która otwiera listę kontrahentów z aktywną umową.

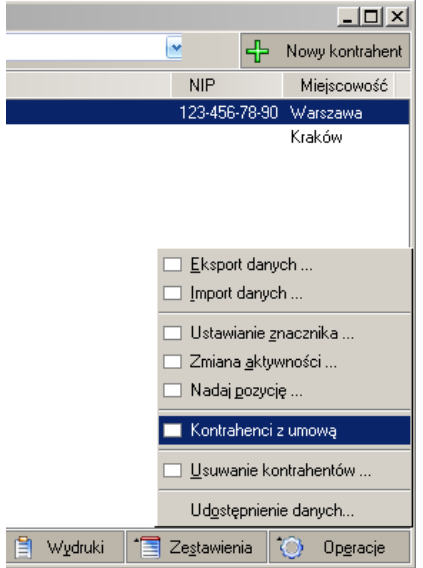

Rys. Menu Operacje/Kontrahenci z umową widoczne w menu Kartoteki/Kontrahenci.

#### <span id="page-5-0"></span>**Szybkie wyszukiwanie**

<span id="page-5-1"></span>Dla list kontrahentów, pracowników, słowników i ich elementów zostały dodane pola wyszukiwania, umożliwiające szybkie zawężenie wyświetlanej listy.

Zarówno w kartotekach kontrahentów, pracowników, słowników jak i ich elementów, w polu **Szuka**j znajduje się rozwijana lista, za pomocą której można określić w jakich danych będzie szukany ciąg znaków. Do przeszukania kartoteki pracowników mogą służyć pola takie jak kod pracownika, jego imię, nazwisko, miejscowość, PESEL czy NIP.

Szukając kontrahenta można wybrać pola takie jak: kod, nazwa, miejscowość, rejon, województwo, imię, nazwisko, NIP, REGON czy PESEL. Lista wyszukiwania zostaje zawężona tylko do kontrahentów i odpowiednio pracowników, mających w wybranych polach wyrazy zaczynające się szukanym ciągiem znaków.

Z kolei w kartotece słowników i ich elementów pola wyszukiwania to skrót, nazwa, atrybut i wartość atrybutu.

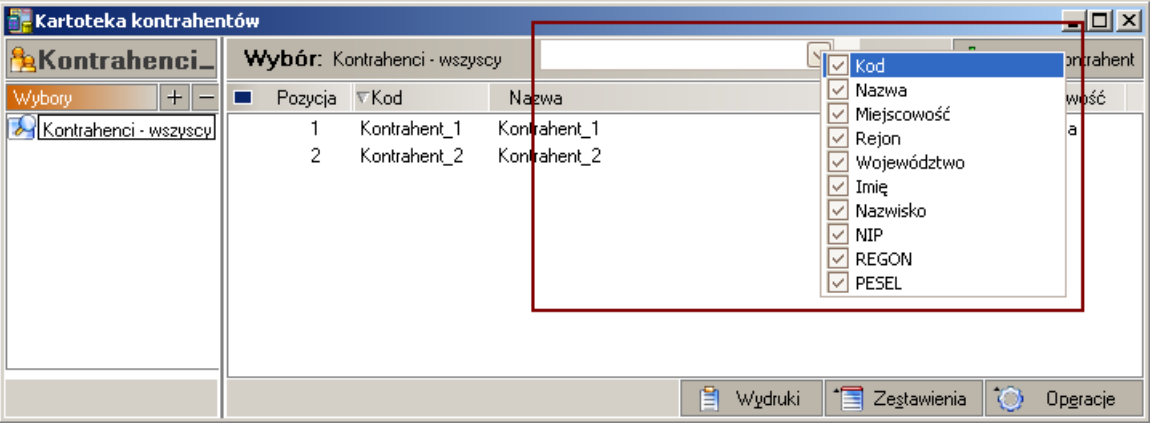

Rys. Szukaj w oknie kartoteki kontrahentów w module Forte Finanse i Księgowość.

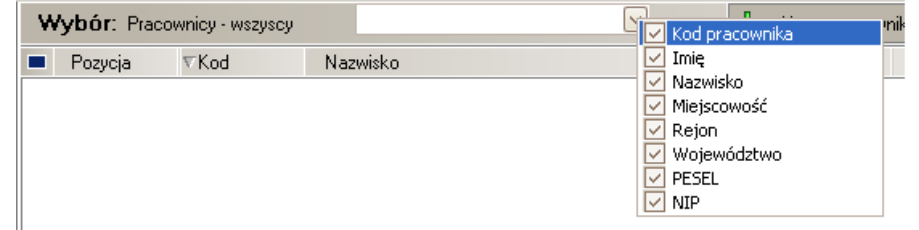

Rys. Szukaj w oknie kartoteki pracowników w module Forte Finanse i Księgowość.

Parametry wyszukiwania są pamiętane dla danego użytkownika przy następnym wyszukiwaniu. Wybór innego filtra czyści listę wyników wyszukiwania.

#### <span id="page-5-2"></span>**Prawa do słowników**

<span id="page-5-3"></span>Kartoteka słowników jest wspólna dla wszystkich posiadanych przez Użytkownika modułów Systemu Zarządzania. Słowniki wprowadzane przez Użytkowników w poszczególnych modułach Systemu Forte są domyślnie widoczne dla pozostałych osób posiadających prawa do pracy z modułami.

Właściciel danego słownika może ograniczyć jego dostępność oraz możliwość wykonywania na nim działań przez innych użytkowników poszczególnych modułów.

Ograniczenie praw dostępu można wykonać w module Forte Administracja lub każdym innym module, w którym jest dostęp do słowników.

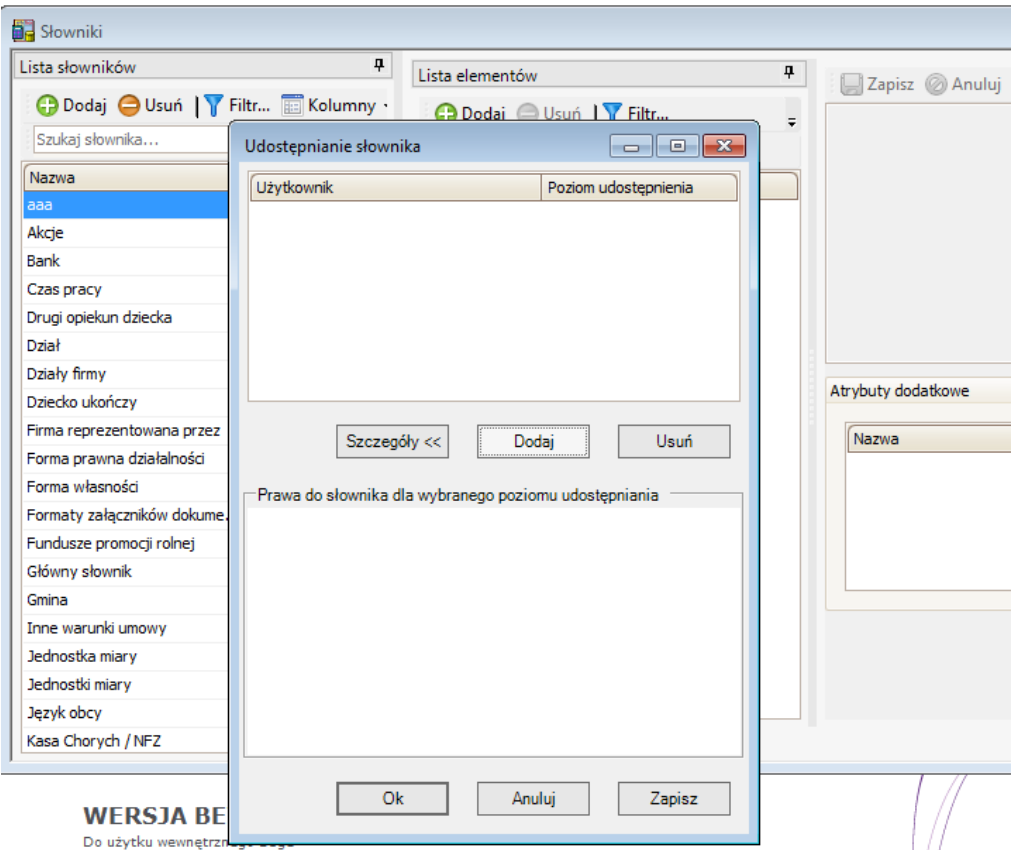

Rys. Nadawanie poziomu udostępniania słowników dla poszczególnych Użytkowników modułów.

# <span id="page-6-0"></span>**Pobieranie faktur zakupu i sprzedaży z modułu Forte Repozytorium Dokumentów**

<span id="page-6-1"></span>Istnieje możliwość przechowywania wszystkich faktur zakupu i sprzedaży, papierowych i elektronicznych, w module Repozytorium Dokumentów

Faktura w Repozytorium opisywana jest danymi pozwalającymi na łatwe jej odszukanie, takimi jak: dane wystawcy, numer dokumentu, data odebrania.

Jeśli jest to faktura wystawiona przez Użytkownika produktów Systemu Forte 2012, to dane z tej faktury mogą zostać zaimportowane do ewidencji zakupu prowadzonej w Forte Finanse i Księgowość.

W module Forte Finanse i Księgowość umożliwiono pobieranie z Repozytorium Dokumentów faktur zakupu, jak również faktur sprzedaży.

W trakcie pobierania faktur zakupu możliwe jest wskazanie typu dokumentu.

Jeżeli pobierana faktura sprzedaży nie posiada dekretacji wykonanej w module Handel, wówczas Użytkownik otrzymuje informację o braku możliwości jej pobrania z Repozytorium.

<span id="page-6-2"></span>W module Finanse i Księgowość dostępne są dwie opcje pobierania dokumentów do Bufora grupowe i pojedyncze.

1. **Pobranie grupowe** – dostępne jest z menu 'Firma / Pobierz z Repozytorium. Umożliwia pobranie wielu faktur jednocześnie bezpośrednio z modułu Forte Repozytorium Dokumentów. W czasie procesu, do bufora zapisywane są dokumenty wypełnione danymi na podstawie danych zarejestrowanych w Repozytorium Dokumentów. Mogą to być dane pobrane z faktury, jak również dane wprowadzone w module Forte Handel.

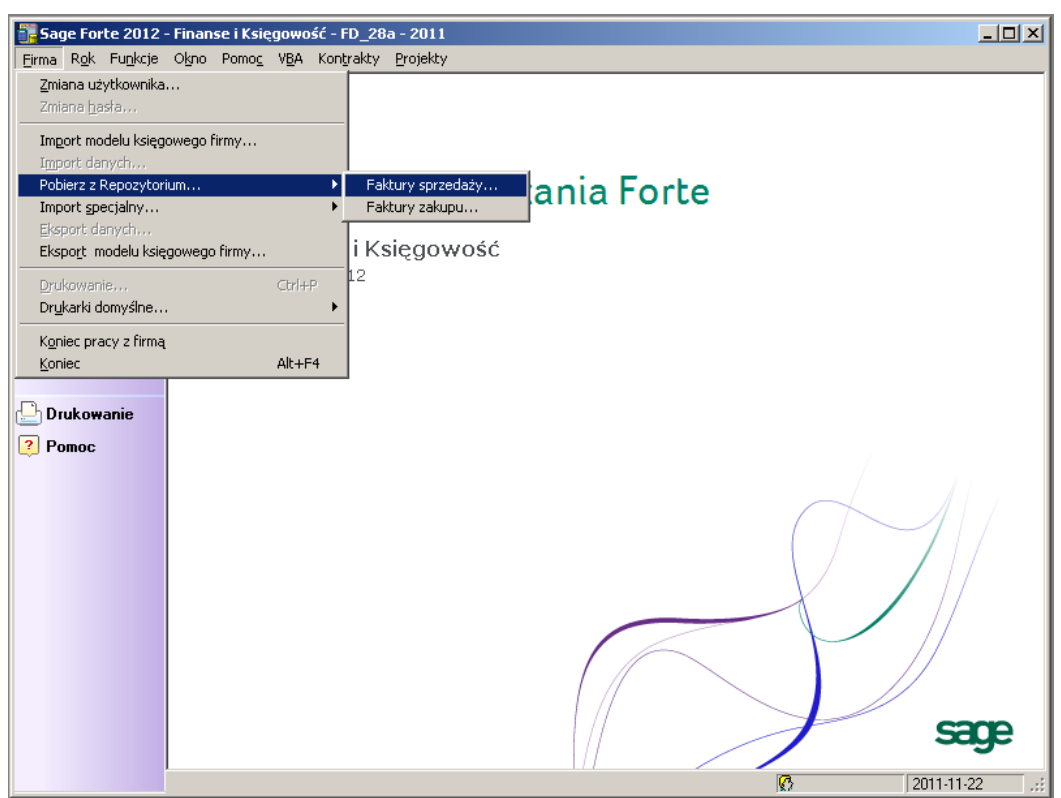

Rys. Menu Firma / Pobierz z Repozytorium.

2. **Pobranie pojedynczej faktury** – dostępne jest bezpośrednio w oknie wprowadzania dokumentu do bufora.

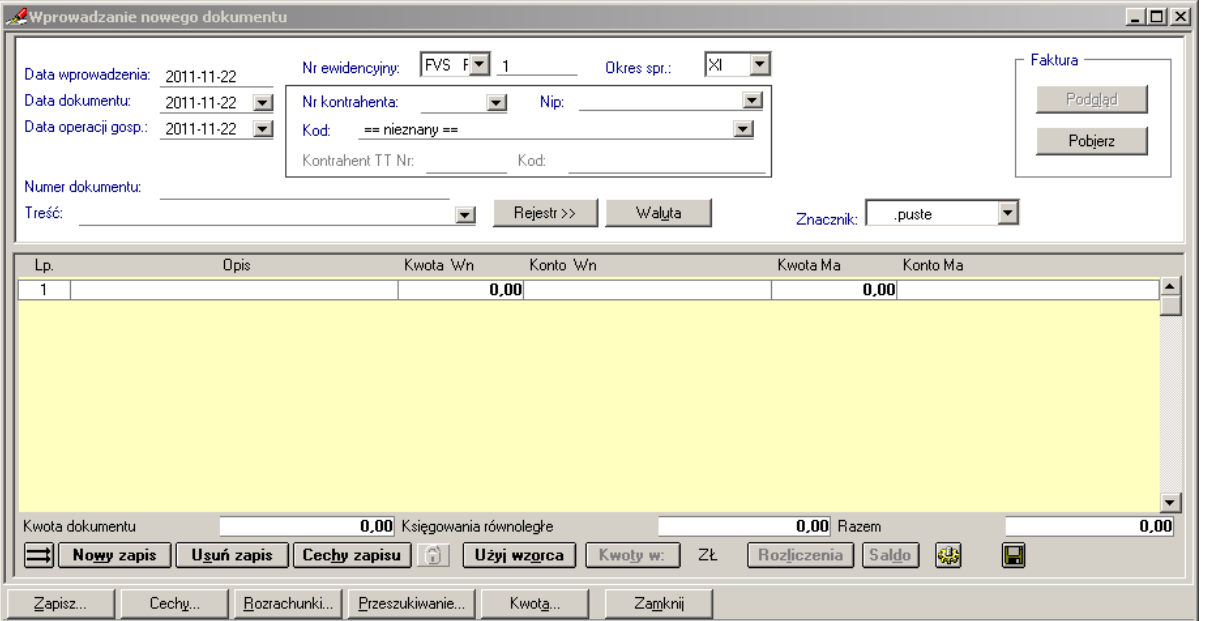

Rys. Okno wprowadzania nowego dokumentu.

- Guzik '**Pobierz**' opcja pobrania pojedynczej faktury zakupu/sprzedaży bezpośrednio z modułu Repozytorium Dokumentów.
- Guzik '**Podgląd**' pozwala na obejrzenie czytelnej formy pobranej faktury, np. w formacie PDF. Jeżeli dla dokumentów sprzedaży lub zakupu nie ma dostępnego dokumentu w formacie PDF, wówczas w podglądzie widoczny jest XML.
- Guzik '**Szczegóły**' guzik jest aktywny jeśli dokument jest zapisany do bufora lub ksiąg i posiada fakturę zapisaną w Repozytorium. Polecenie to pozwala na otwarcie okna dokumentu z modułu Repozytorium Dokumentów ze szczegółami, jakie są w tym programie zapisane. Użytkownicy z nadanymi odpowiednimi uprawnieniami mogą również w tym oknie dokonywać zmiany bezpośrednio w danych modułu Repozytorium Dokumentów.
- Guzik '**Dołącz**' dostępny dla dokumentów, które zostały ręcznie wprowadzone do programu Finanse i Księgowość. Pozwala na dołączenie dokumentu faktury bezpośrednio z modułu Repozytorium Dokumentów.

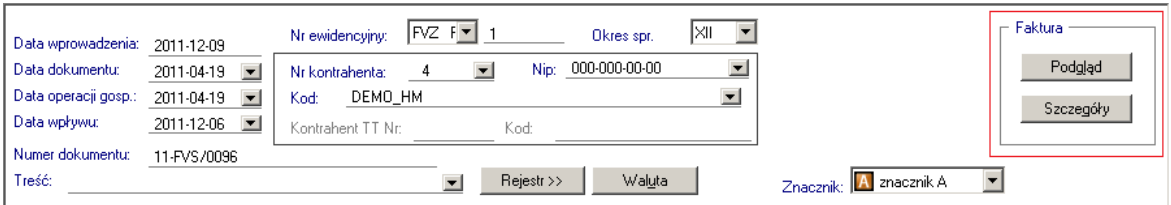

Rys. Pole Faktura w dokumentach księgowych.

# <span id="page-8-0"></span>**Lista dokumentów w buforze i księgach**

Moduł Finanse i Księgowość udostępnia nowe możliwości, m.in. na liście dokumentów w buforze i księgach:

1. Oznaczenie w księgach i buforze dokumentów, które posiadają powiązane faktury z dokumentami w Repozytorium. Dokumenty posiadające faktury papierowe i/lub elektroniczne oznaczone są na liście dokumentów za pomocą ikonek w kolumnie **Rep**.

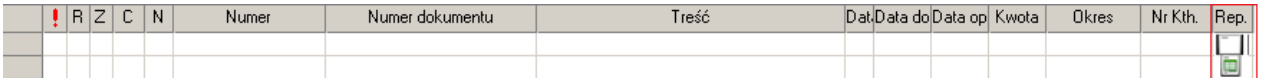

Rys. Okno listy dokumentów z kolumną **Rep** i ikonkami oznaczającymi powiązane faktury.

<span id="page-8-1"></span>Są trzy możliwości oznaczenia powiązanych faktur:

- - ikona oznaczająca **fakturę papierową**,

- - ikonka oznaczająca **e-fakturę**

lub puste pole, oznaczające, że dokument został wprowadzony ręcznie do modułu Forte Finanse i Księgowość i nie posiada powiązanej faktury.

Klikniecie na ikonkę powoduje otwarcie czytelnej formy wybranej faktury, np. w formacie PDF.

- 2. Menu kontekstowe i polecenie **Szczegóły Faktury** jeśli dokument posiada fakturę, polecenie to pozwala na otwarcie okna dokumentu z Repozytorium Dokumentów ze szczegółami, jakie są w tym programie zapisane. Można również w tym oknie dokonywać zmian bezpośrednio w danych modułu Repozytorium Dokumentów.
- 3. Guzik **Repozytorium** otwiera listę faktur dostępną w module RDF. W tak otwartym oknie można wykonywać operacje na fakturach bezpośrednio w Repozytorium Dokumentów.
- 4. W oknie przeszukiwania dokumentów otwieranym z **Listy dokumentów w buforze** oraz **Listy dokumentów zaksięgowanych** została dodana nowa opcja w wyszukiwaniu.

Łatwiejsze wyszukiwanie dokumentów zaimportowanych z modułu Repozytorium do modułu finansowo-księgowego, poprzez możliwość wybrania szczegółowych kryteriów wyszukiwania:

- o wszystkie (puste pole)
- o e-Faktura
- o faktura papierowa
- o brak dokumentu.

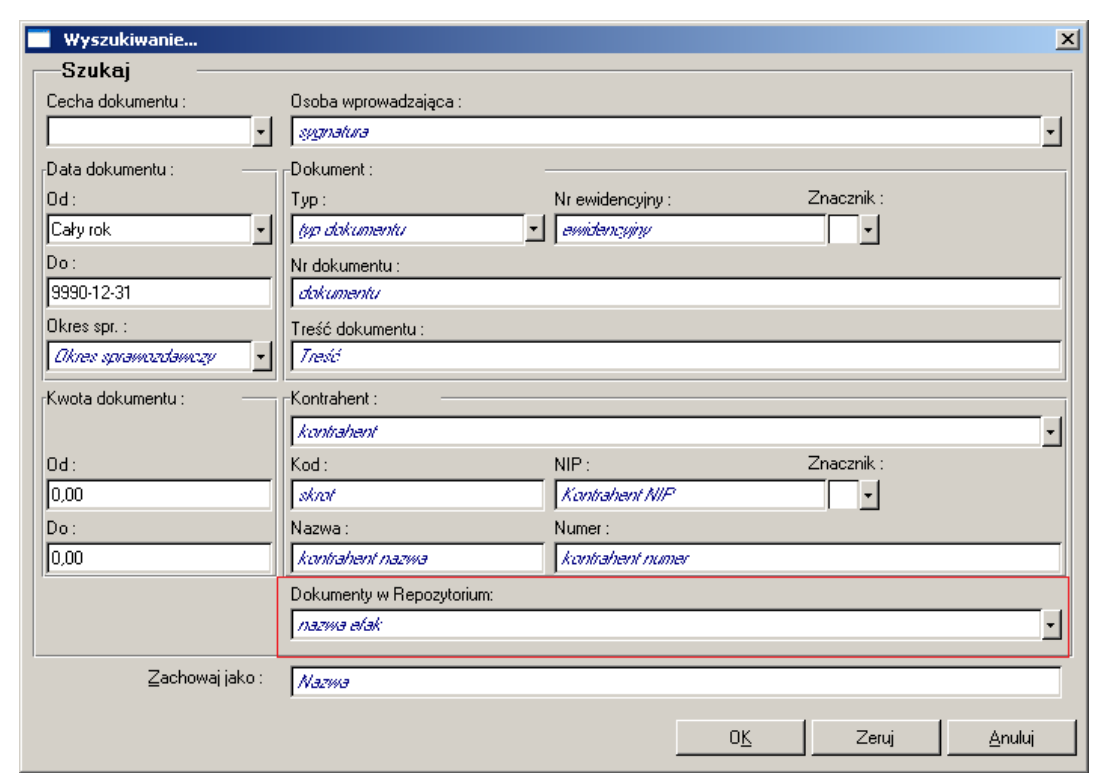

Rys. Okno wyszukiwania dokumentów z zaznaczoną nową opcją Dokumenty w Repozytorium.

#### <span id="page-9-0"></span>**Inne zmiany**

 $\bullet$ 

- <span id="page-9-1"></span> Współpraca z modułem Forte e-Faktury - w oknie kontrahenta dodana jest zakładka **Umowy**, w której rejestrowane są umowy na wymianę e-Faktur zawarte pomiędzy firmami Użytkownika i kontrahenta.
- **e-Deklaracje** od wersji Forte 2012 wystawiane są podobnie jak w wersjach poprzednich, czyli w module Forte Finanse i Księgowość, natomiast zapisywane mogą być w programie Sage e-Deklaracje lub module Forte e-Deklaracje będącym częścią modułu Forte Repozytorium Dokumentów.
- <span id="page-9-2"></span> Została dodana możliwość wprowadzania rozrachunków z datą płatności wcześniejszą, niż data dokumentu. W przypadku wprowadzenia daty wcześniejszej, użytkownik otrzyma komunikat "Termin płatności jest wcześniejszy niż data dokumentu".
- <span id="page-9-3"></span>Zgodnie ze zmianami prawnymi wprowadzono nowy wzór deklaracji **VAT UE**.
- <span id="page-9-4"></span> Na wydruku dziennika oraz na raportach rejestrów VAT dodano dodatkową kolumnę **e-F**, w której drukowana jest informacja, czy dokument posiada e-Fakturę czy nie.

Koniec dokumentu